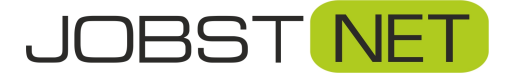

- 1. Starten Sie ein mit Ihrer FRITZ!Box verbundenes Gerät und loggen Sie sich über den Browser in Ihre FRITZ!Box ein. Geben Sie dazu in der Adresszeile *fritz.box* ein.
- 2. Unter *Zugangsdaten* im Bereich *Anschluss* ändern Sie die Einstellung auf *"Anschluss an einen DSL-Anschluss"* und klicken Sie auf *übernehmen*.

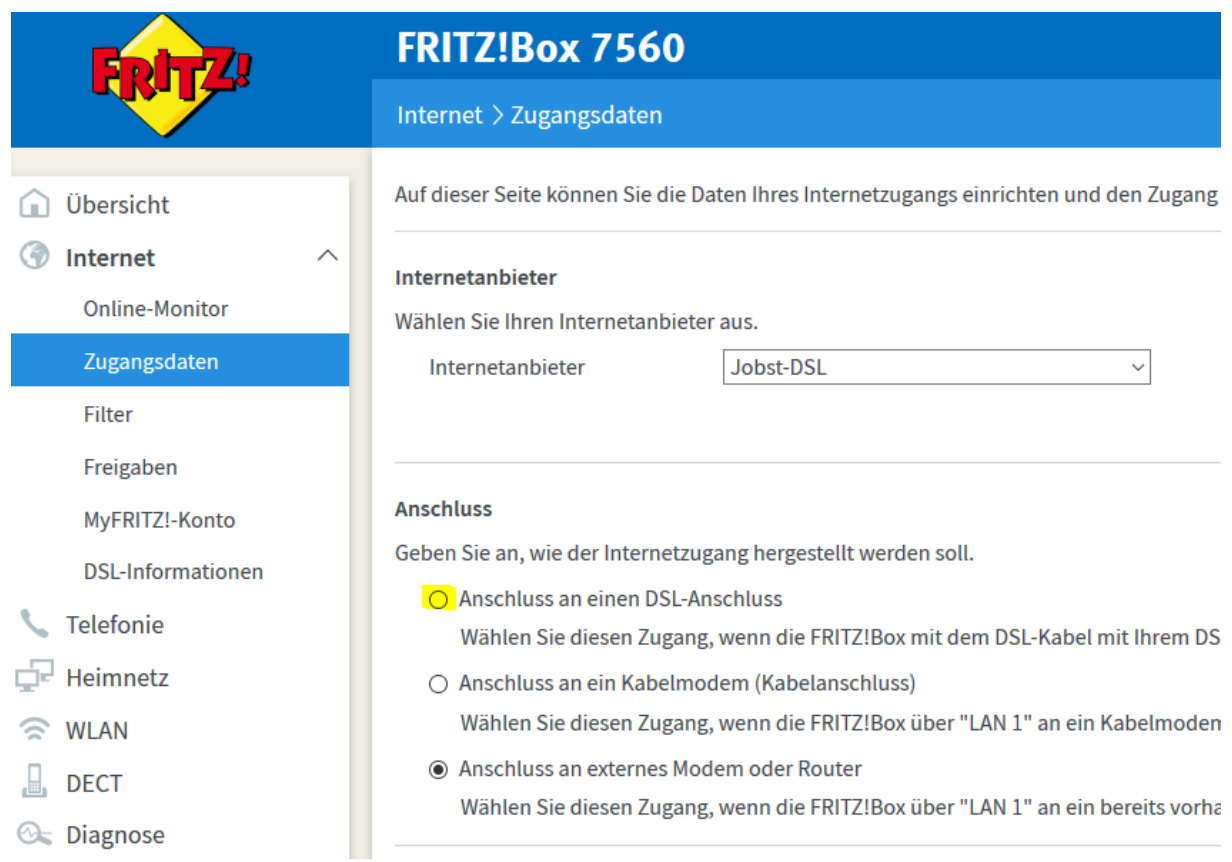

3. Auf der Rückseite der FRITZ!Box erfolgt nun der Anschluss des DSL-Kabels über den *DSL-Port* (grau). Verwenden Sie hierfür das mitgelieferte DSL-Kabel und stecken Sie den TAE-Stecker in Ihre Telefondose (mittlerer Anschluss). Das LAN-Kabel, welches die Antenne mit dem *LAN1- Port* verbunden hat, kann entfernt werden.

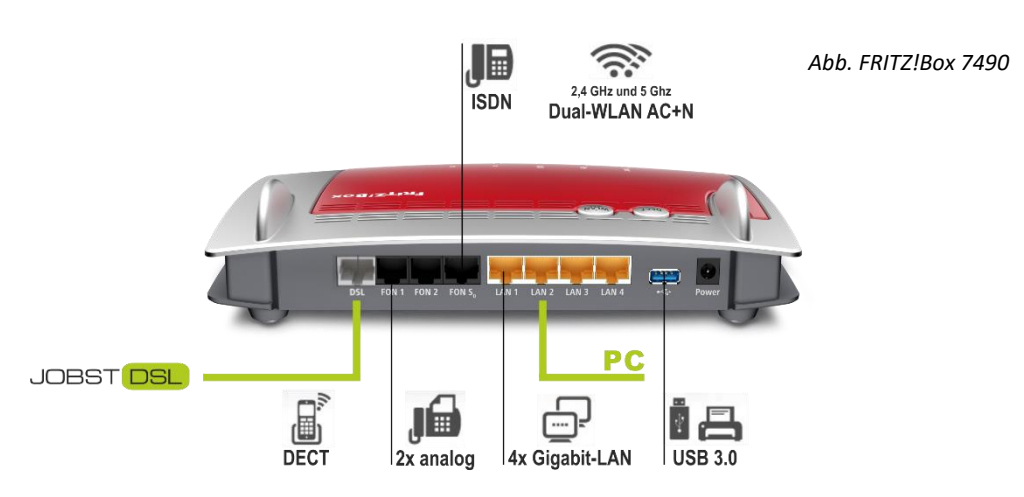